# **CHAPTER 8 EXERCISES**

### 1. Logic Gates

Draw the three logic gates shown in Figure CE8-1. Assume symmetry about a central horizontal axis. Start by drawing the straight *Line* segments. Then use the *Start, End, Radius* option of the *Arc* command to complete the curved portions. *SaveAs* LOGIC.

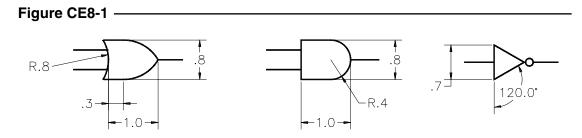

### 2. Utility Vault

Complete the drawing of the utility vault in Figure CE8-2. You will need to change your *Units* to *Engineer's* and the *Limits* to *20',10'*. You may need to draw some construction lines in order to position the circles correctly. Erase the construction lines when you finish. The access manholes are centered vertically on the vault. *SaveAs* VAULT.

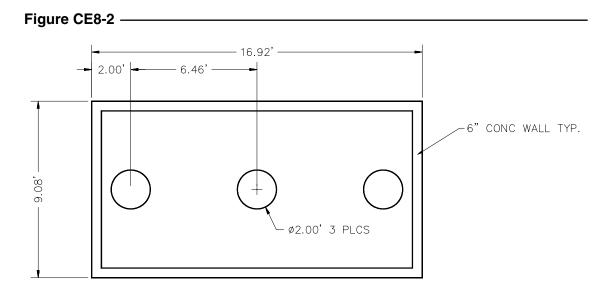

## 3. Open Traverse

Set your *Units* to *Engineer's* linear measurements and *Surveyor's* angular measurements. Set your *Limits* to 325',125'. Draw the open traverse in Figure CE8-3 using a *Pline* with *Thickness* of 4". *SaveAs* **TRAVERSE**.

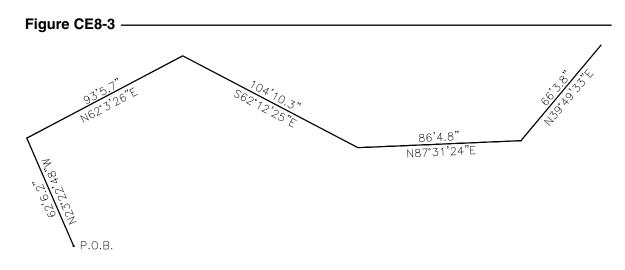

### 4. Steel Connection Detail Figure CE8-4

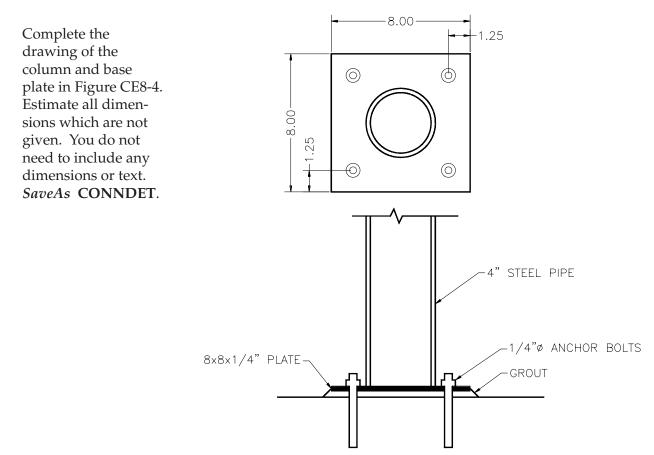

Copyright 2000 The McGraw-Hill Companies. All rights reserved.